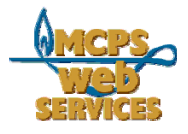

# **MCPS Web Publishing System (Tron) Training**

# *Working with Content - Overview*

# **Overview of Types of Content**

After you login to Tron from a web page on your site, the areas you can edit on that page will have a dot **i** in the upper left-hand corner. (See *How to Edit a Web Page* for more information.) However, not all of these areas are edited in the same way. They actually represent several types of content that are put together to create your web page, and they are edited in various ways.

# *Content You Can Edit in Tron*

The types of content you can work with and edit in Tron include:

- Content Blocks
- Menu
- News Lists
- Calendar
- Directory List

# *Content You Can Edit with Web Services Assistance*

There are also other types of content that you can *not* edit in Tron. These include your header graphic, the global MCPS footer, and certain elements on your home page. These content areas can be edited with the assistance of Web Services or are reserved for system-wide communications.

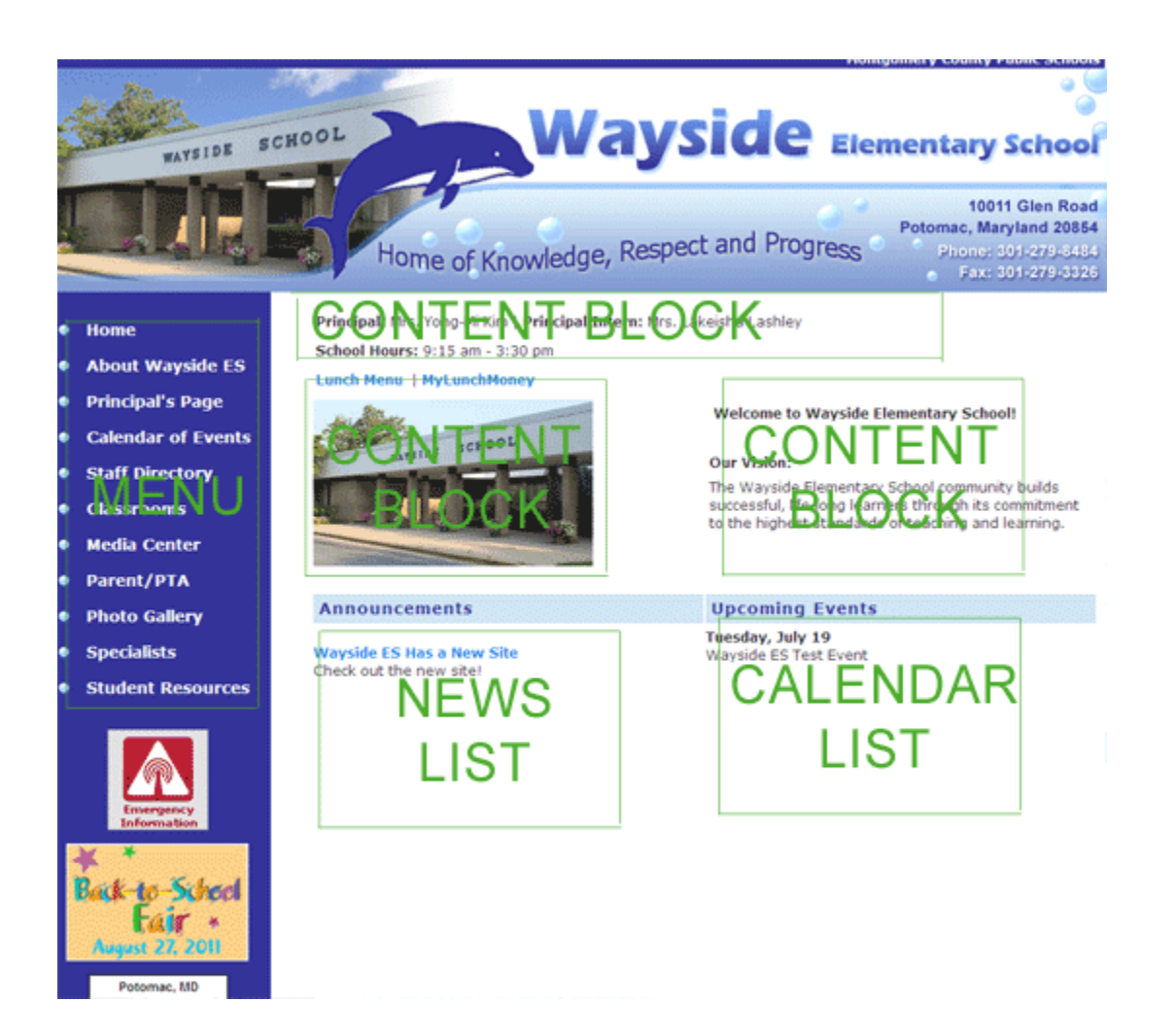

# **Content Types in Detail**

# *About Content Blocks*

A content block is the building block of your site in Tron. The bulk of your content lives in content blocks. Basically, a content block is a container which holds HTML, text, and images. You do not have to know any HTML to work in content blocks. But you do have the option of using HTML.

The vast majority of web pages on your site will be built around a single content block. Notable exceptions are the home page, the calendar, and the staff directory page.

# *About Menus*

A menu, also know as navigation, is the main means by which people get around your site. Your main menu will appear on mostof the pages on your school's site. Basic elements of a menu would be links to your home page, your staff directory, and your calendar.

#### *About News Lists*

A news list is an index of sorts of the contents blocks in a particular folder (directory) in Tron. Each news item is in fact a content block. But these content blocks are linked to from a list on your home page.

News items don't have "permanent" pages. That is to say, these news items exist on pages that usually have a generic web address (URL) such as

<http://www.montgomeryschoolsmd.org/schools/bcchs/news/news.aspx?id=126256>. That is because these news items are usually not up for very long and therefore can have "temporary" web addresses.

# *About Calendars*

The Tron Calendar is much like other calendar programs. The important thing to remember is that there is one calendar and one way to edit your calendar. However there are several ways to display the information from your calendar.

Events from the official MCPS online calendar will be added to your calendar every July.

# *About Directory Lists*

A Directory List pulls information from the MCPS Staff Directory for your school and displays that information on a web page on your school's site. The information is *not* updated in Tron. The Phone Directory Manager(s) for your school, typically the administrative secretary, updates the MCPS Staff Directory.

Directory Lists are updated nightly. Therefore, any changes made to the MCPS Staff Directory will appear on your school's site the next day.

# **Basic Tasks Related to Content**

See related documents:

- Basics of Content Blocks
- Basics of Menus
- Basics of News Lists
- Basics of Calendars